# THI M-Bus Sensor für Innentemperatur und Feuchte M-Bus inside temperature and humidity sensor

## Überblick / Overview

Der THI ist ein M-Bus Sensor, der die direkte Erfassung von Innenraumtemperatur und Luftfeuchtigkeit über den M-Bus ermöglicht.

Diese Kurzanleitung enthält Informationen zur Montage, Installation und den wichtigsten technischen Daten.

The THI is a M-Bus inside temperature and humidity sensor, which enables direct readout by a M-Bus system.

This QuickManual contains instructions for mounting and installation of the THI, and gives you an overview about the most important technical data.

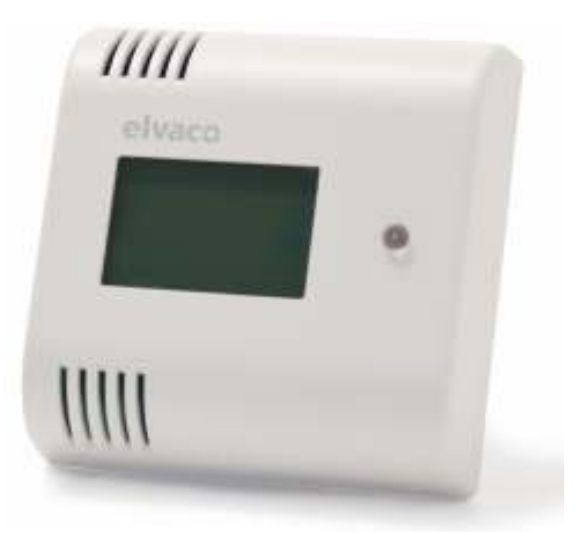

### Standort und Montage / Placement and mounting

Bitte montieren Sie den Sensor nicht an einer Stelle, an der er direkter Sonneneinstrahlung ausgesetzt ist.

Vermeiden Sie außerdem die Montage auf Außenwänden oder in der Nähe von Außentüren. Stellen Sie sicher, dass der THI mindestens 1m vom nächsten Heizkörper und mindestens 1,5m über dem Boden montiert wird. Der THI wird direkt auf der Wand montiert.

When mounting the THI, avoid rooms with a lot of supplementary heat, such as kitchens or south facing rooms. Position the sensor away from direct sunlight. Avoid placing on an external wall or near an external door. Make sure that the sensor is not positioned closer than 1m from the nearest radiator and at least 1.5m above the floor. The THI can be mounted directly on the wall.

### Technische Daten / Technical data

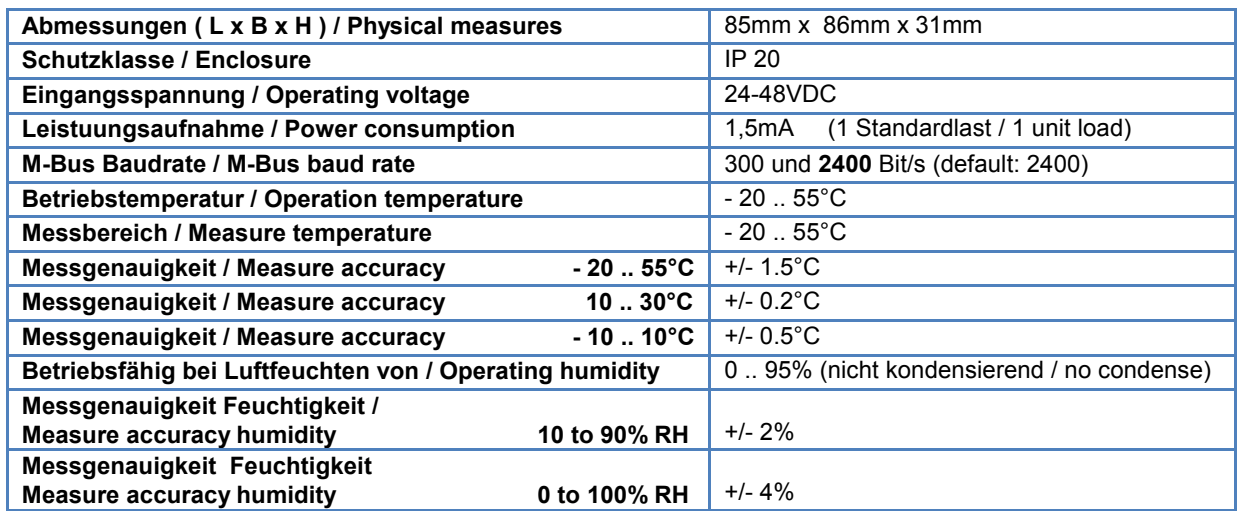

# GmbH, Stettiner Str. 38, D-33106 Paderborn

Installation:

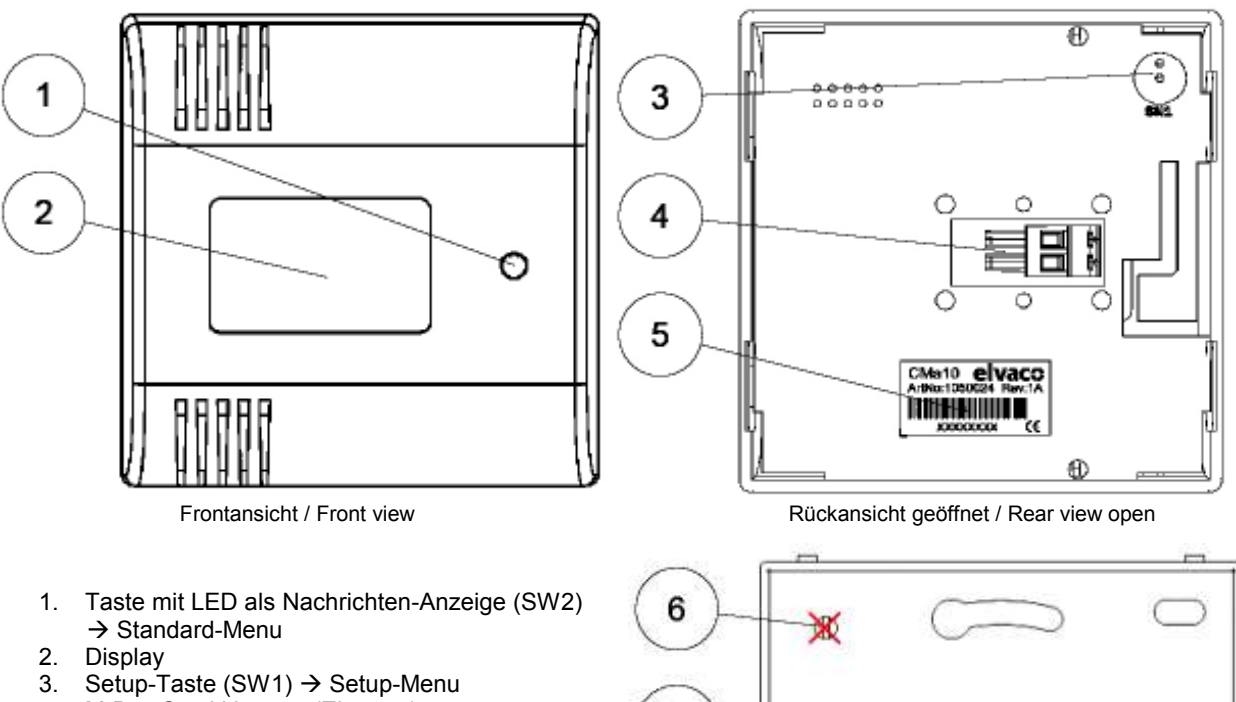

- 4. M-Bus Steckklemme (Eingang)
- 5. Serien-Nr. = ID der Sekundäradresse
- 6. Bohrungen nicht zur Montage benutzen!
- 1. Pushbutton with LED for message indication  $(SW2)$   $\rightarrow$  Standard Menu
- 2. Display
- 3. Setup button (SW1)  $\rightarrow$  Setup Menu
- 4. M-Bus plug-in terminal (input)
- 5. Serial no. = ID of secondary address
- 6. Don´t use for mounting!

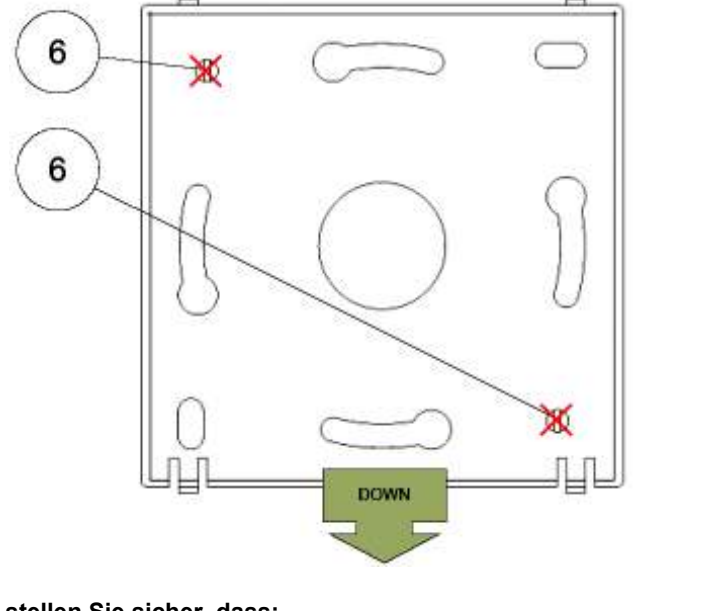

#### Fehlerbehebung / Trouble shooting

#### Wenn das Display keine Informationen anzeigt stellen Sie sicher, dass:

- 1. Das M-Bus Kabel richtig an die Klemmen (4) angeschlossen ist.
- 2. Die Spannung an der Klemme zwischen 24-48 VDC liegt
	- a. Sollte die Spannung kleiner als 24 VDC sein, liegt vielleicht eines der folgenden Probleme vor.
		- i. Kurzschluss auf dem M-Bus. Überprüfen Sie die komplette M-Busverkabelung.
		- ii. Möglicherweise ist ein M-Bus Slave der Installation defekt. Schließen Sie jeden Slave einzeln an und überprüfen Sie die Spannung um das defekte Gerät zu identifizieren.
		- iii. Defekter M-Bus Master. Trennen Sie den M-Bus vom M-Bus Master und messen Sie die Ausgangsspannung am Master. Sollte die Ausgangsspannung nicht zwischen 24-48 VDC liegen, kontaktieren Sie bitte den Hersteller des M-Bus Masters.
- 3. Der Kontrast des LCD nicht zu niedrig eingestellt ist (ab Werk: 52). Benutzen Sie dazu MBCONF oder das Setup Menu.

#### Display is not showing any information. Make sure that:

- 1. M-Bus cable is properly installed on terminal (4).
- 2. Voltage over M-Bus terminal is between 24-48 VDC
	- a. If voltage is less than 24 VDC, the problem may be one of the following:
		- i. Short circuit of the M-Bus 2-wire bus. Check wiring.
		- ii. Failing M-Bus slave. Connect all M-Bus slaves one by one and measure voltage to find the failing device.
		- iii. Failing M-Bus master. Disconnect the M-Bus from the M-Bus master and measure the voltage over the terminals. If the voltage is not between 24-48 VDC, please contact M-Bus master supplier.
- 3. The contrast value of the LCD is not to low (default: 52). Please use MBCONF or the setup menu.

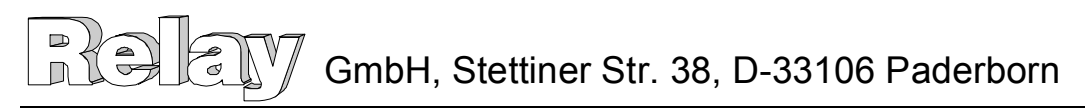

### Bedienung / Function

Mit dem Taster SW2 (1) auf der Gehäusefront kann der Nutzer zwischen den verschiedenen Anzeigen wechseln, wie im Diagramm auf der rechten Seite dargestellt. SW1 (3) auf der Platine startet das Setup-Menu.

With push button SW2 (1) on the front of the THI, the user can navigate through the display according to the flowchart. SW1 (3) on the pcb starts the setup menu.

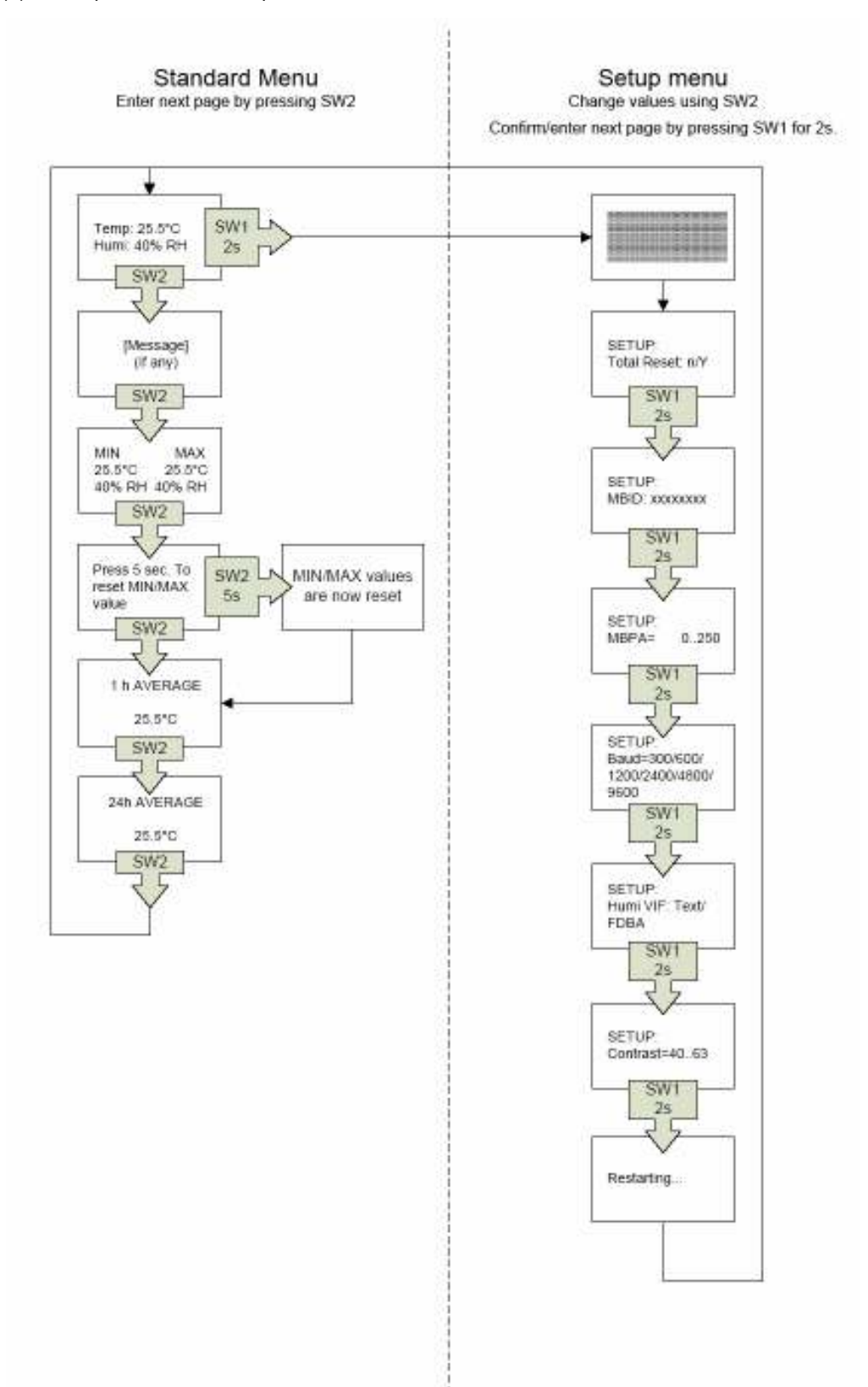

GmbH, Stettiner Str. 38, D-33106 Paderborn

#### Parametriereinstellungen / Parametrization

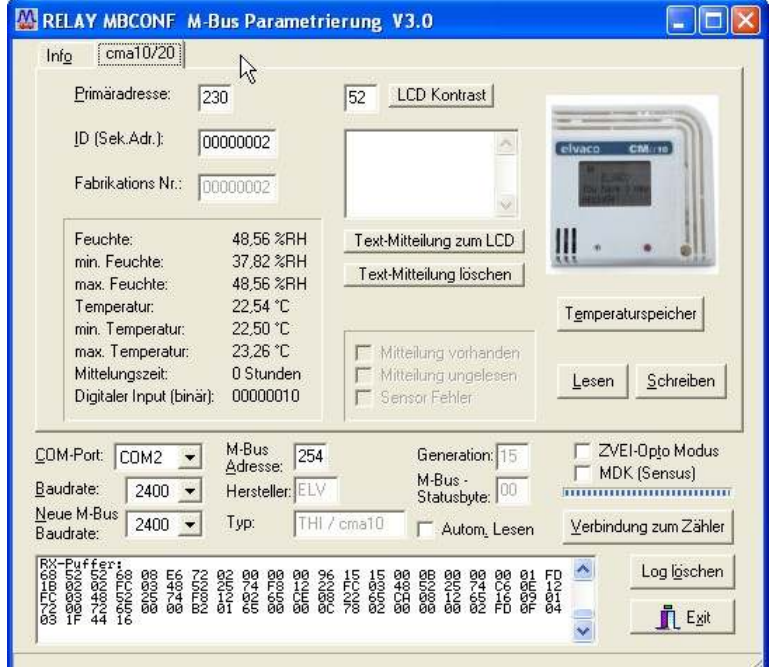

Die Parametrierung kann mit der kostenlosen Software MBCONF, ab der Version 3.0 durchgeführt werden. Sie finden eine Version auf der mitgelieferten CD Tools and Docs. Damit lassen sich beim THI die folgenden Einstellungen vornehmen: Adresse, ID, Baudrate und Textmitteilungen.

Nach erfolgter Parametrierung lassen sich folgende Daten auslesen:

- Temperatur: aktuell, Min, Max, 1h Mittel, 24h Mittel, alle 1h Mittel der letzten 24h
- Feuchte: aktuell, Min, Max

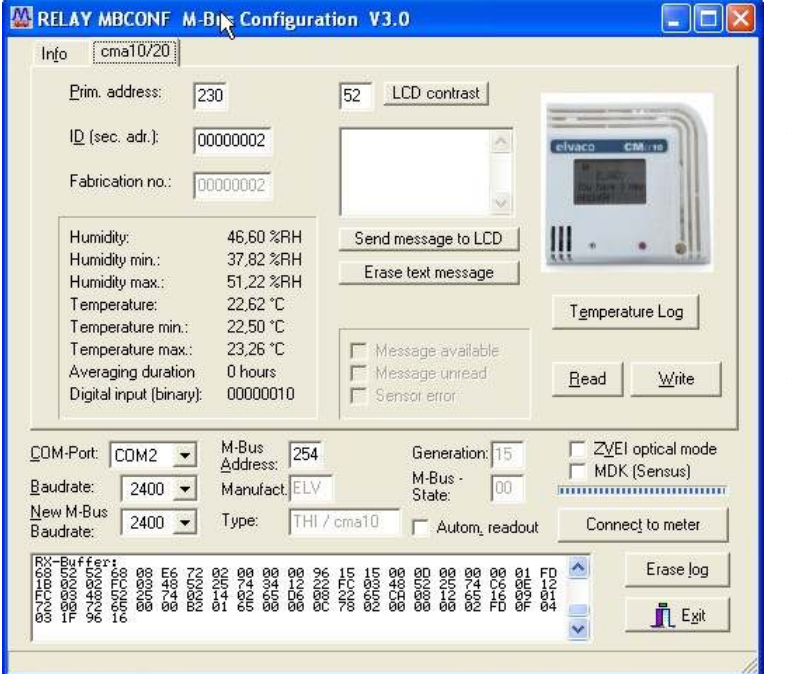

You can parametrize the THI with our free software MBConf (version 3.0 or higher). An actual version of MBConf is included on the supplied CD Tools and Docs. With this free softwae the following settings can be done: Address, ID, Baudrate and textmessages.

After parametrization the following data can be read out:

- Temperature: actual, min, max, 1h average, 24h average, all 1h averages of the last 24h.
- Humidity: actual, min max.

Hinweis: Auf unserer CD "Tools and Docs" und auf www.relay.de finden Sie ein ausführliches User's Manual in englischer Sprache. Dieses enthält auch eine Beschreibung des M-Bus Protokolls des THI.

Hint: On our CD "Tools and Docs" and on www.relay.de you can find a detailed User's Manual in English Language. This manual also includes a description of the M-Bus protocol for the THI.